#### **Installation Guide**

## **Oracle Banking Liquidity Management**

Release 14.5.3.0.0

#### **Part Number F50376-01**

November 2021

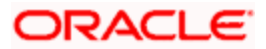

# **Table of Contents**

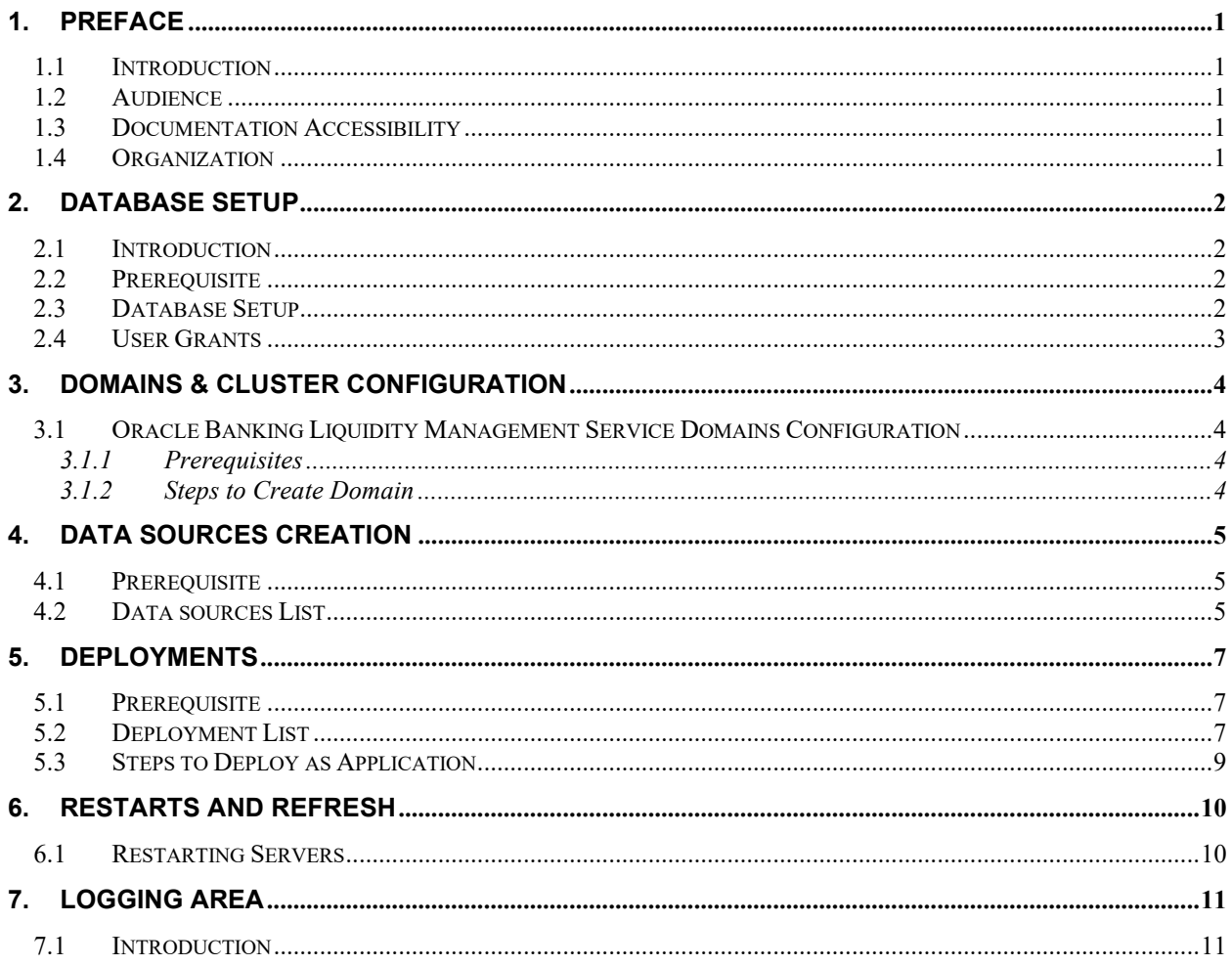

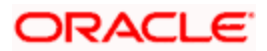

# **1. Preface**

#### <span id="page-2-1"></span><span id="page-2-0"></span>**1.1 Introduction**

This guide would help you to install the Oracle Banking Liquidity Management services on designated environment. It is assumed that all the prior setup is already done related with WebLogic installation, WebLogic managed server creation and Oracle DB installation.

It is recommended to use dedicated managed server for each of the Oracle Banking Microservices Platform services.

**Note**: For the exact version to be installed, refer to **Tech Stack** section of Release Notes.

#### <span id="page-2-2"></span>**1.2 Audience**

This guide is intended for WebLogic admin or ops-web team who are responsible for installing the OFSS banking products.

### <span id="page-2-3"></span>**1.3 Documentation Accessibility**

For information about Oracle's commitment to accessibility, visit the Oracle Accessibility Program website at<http://www.oracle.com/pls/topic/lookup?ctx=acc&id=docacc>

#### <span id="page-2-4"></span>**1.4 Organization**

This installation user guide would allow you to install following services and UI. **Services**

- oblm-batch-services
- oblm-cash-concentration-services
- oblm-dashboard-services
- oblm-icl-services
- oblm-integration-services
- oblm-maintenance-services
- oblm-messaging-services
- oblm-pool-services
- oblm-report-services
- oblm-rtl-services
- oblm-structure-services
- oblm-sweep-services
- vamlm-charge-services

**UI**

- app-shell
- cmc-component-server
- oblm-component-server
- sms-component-server
- obvamlm-component-server

To install Interest and Charges Services, refer **Interest and Charges Services Installation Guide**.

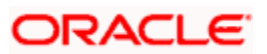

## **2. Database Setup**

## <span id="page-3-1"></span><span id="page-3-0"></span>**2.1 Introduction**

In this section you are going to setup database related configuration for Oracle Banking Liquidity Management Installation. It is recommended to create different schema for each application. Below setup is designed to work with separate schema for each application.

#### <span id="page-3-2"></span>**2.2 Prerequisite**

• All the required Oracle Banking Liquidity Management schemas are created, and all the required grants are given.

**Note:** To know server's port number, refer ANNEXURE-1. "**How to check port no"** section.

#### <span id="page-3-3"></span>**2.3 Database Setup**

Create the below Oracle Banking Liquidity Management schema's

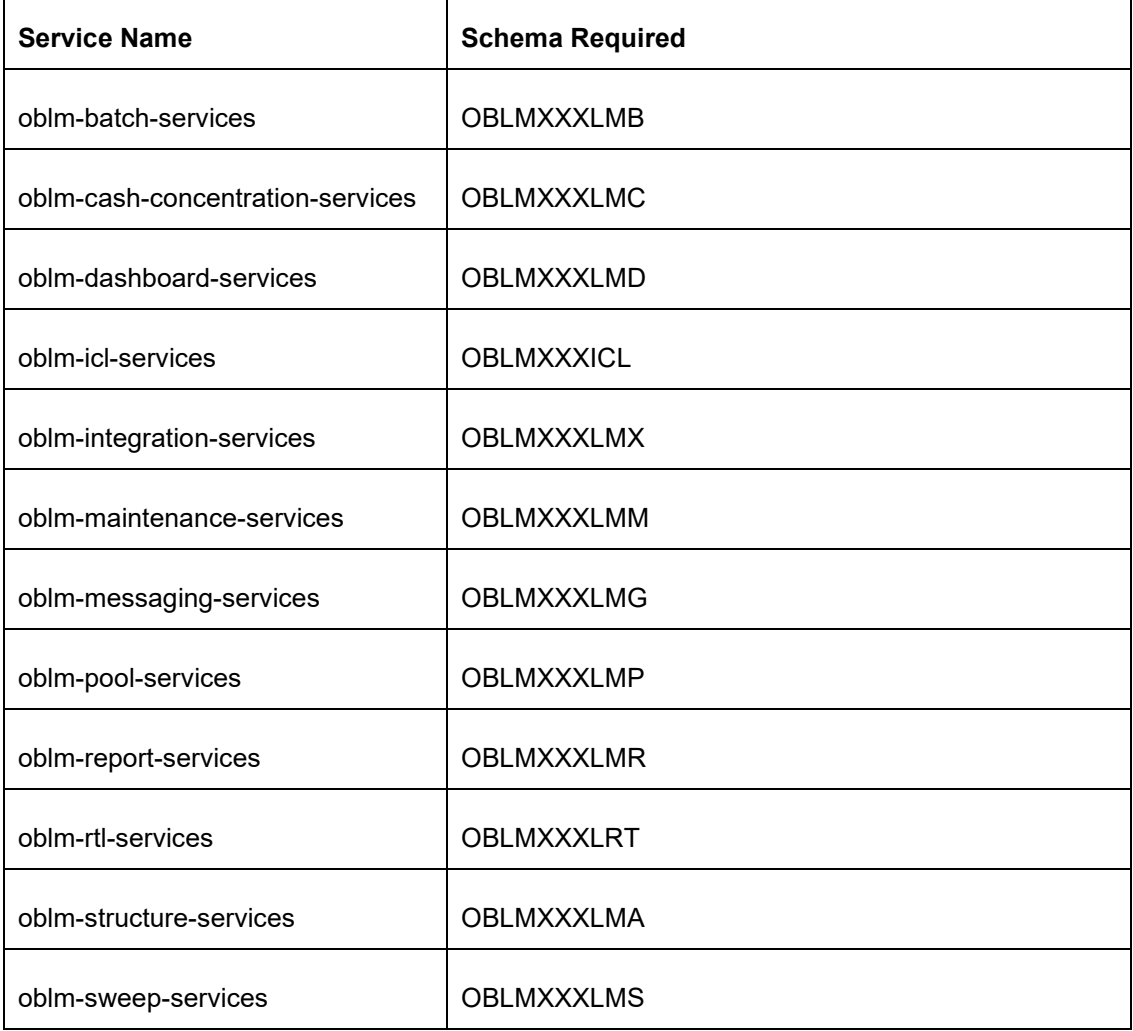

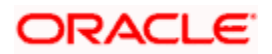

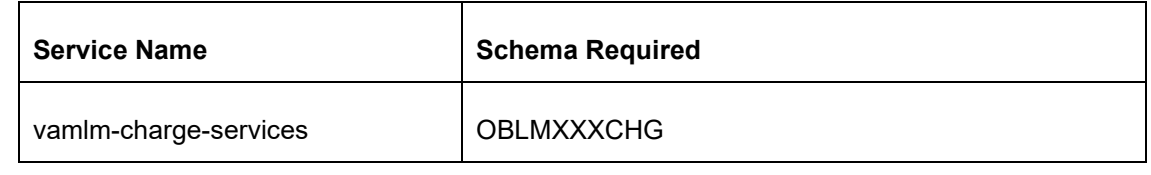

#### <span id="page-4-0"></span>**2.4 User Grants**

The following grants are provided to the user in the Projection schema which is required for ML use cases.

- GRANT CREATE MINING MODEL TO <PROJECTION SCHEMA>;
- GRANT CREATE ANY MINING MODEL TO <PROJECTION SCHEMA>;
- GRANT ALTER ANY MINING MODEL TO <PROJECTION SCHEMA>;
- GRANT DROP ANY MINING MODEL TO <PROJECTION SCHEMA>;
- GRANT SELECT ANY MINING MODEL TO <PROJECTION SCHEMA>;
- GRANT COMMENT ANY MINING MODEL TO <PROJECTION SCHEMA>;
- GRANT AUDIT ANY TO <PROJECTION SCHEMA>;
- GRANT EXECUTE ON DBMS\_DATA\_MINING to <PROJECTION SCHEMA>;
- GRANT CREATE TABLE TO <PROJECTION SCHEMA>
- GRANT DROP TABLE TO <PROJECTION SCHEMA>

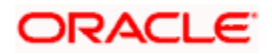

## **3. Domains & Cluster Configuration**

## <span id="page-5-1"></span><span id="page-5-0"></span>**3.1 Oracle Banking Liquidity Management Service Domains Configuration**

#### <span id="page-5-2"></span>**3.1.1 Prerequisites**

- 1. Plato, SMS & Common core deployments are up & running. **(Required)**
- 2. Machine should have Java JDK installed.
- 3. Oracle Fusion Middleware has to be installed on the machine.

**Note**: For the exact version to be installed, refer to **Tech Stack** section of Release Notes.

#### <span id="page-5-3"></span>**3.1.2 Steps to Create Domain**

It is recommended to have different managed server in one domain for each application. For Creating Domain and Configuration, please refer to ANNEXURE-1 "**How to create and Cluster Configuration".**

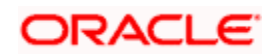

# **4. Data Sources Creation**

## <span id="page-6-1"></span><span id="page-6-0"></span>**4.1 Prerequisite**

- 1. Database schemas for all Oracle Banking Liquidity Management services are created, and all the required grants are given.
- 2. All the domains and clusters & managed servers are created.

## <span id="page-6-2"></span>**4.2 Data sources List**

The table below lists the data sources to be created on each managed server prior to deployment of applications onto managed servers.

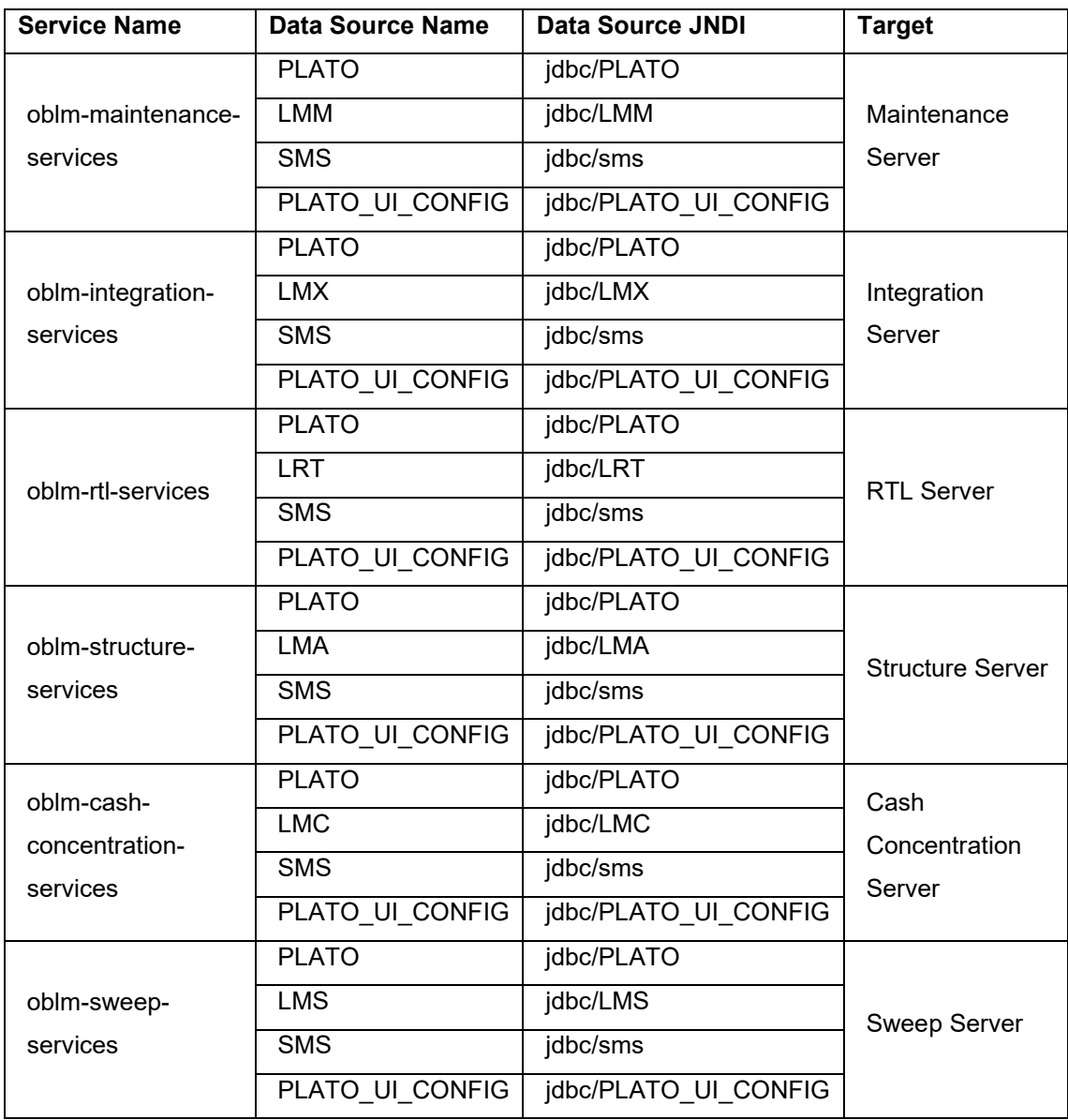

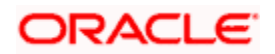

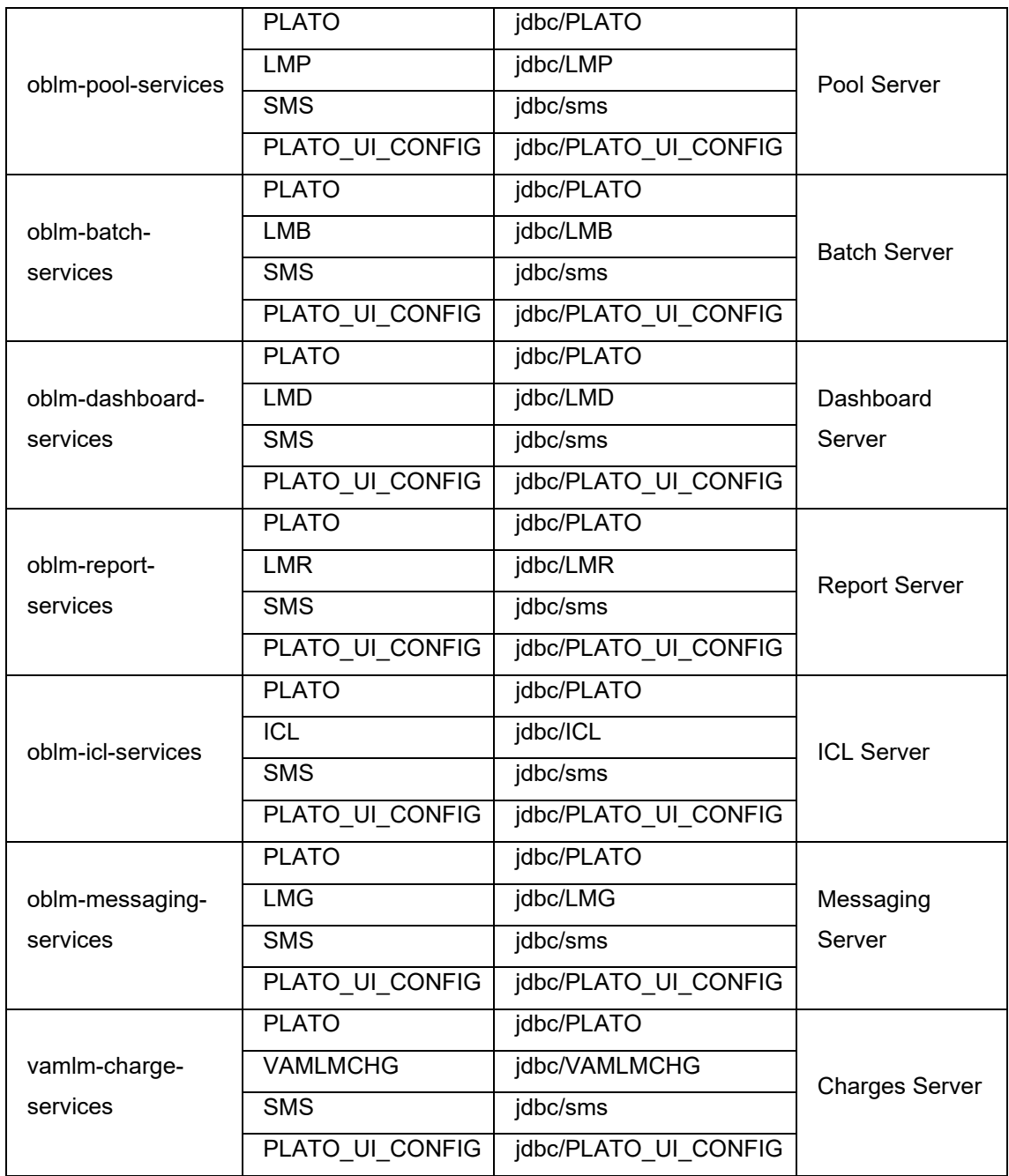

For creating data source in please refer ANNEXURE-1 "**How to create Data sources"** section**.**

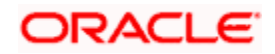

# **5. Deployments**

## <span id="page-8-1"></span><span id="page-8-0"></span>**5.1 Prerequisite**

Before you proceed with below, please make sure previous steps are completed.

## <span id="page-8-2"></span>**5.2 Deployment List**

Below table give details of the deployments required on each Server for the Oracle Banking Liquidity Management applications to run.

#### **Services**

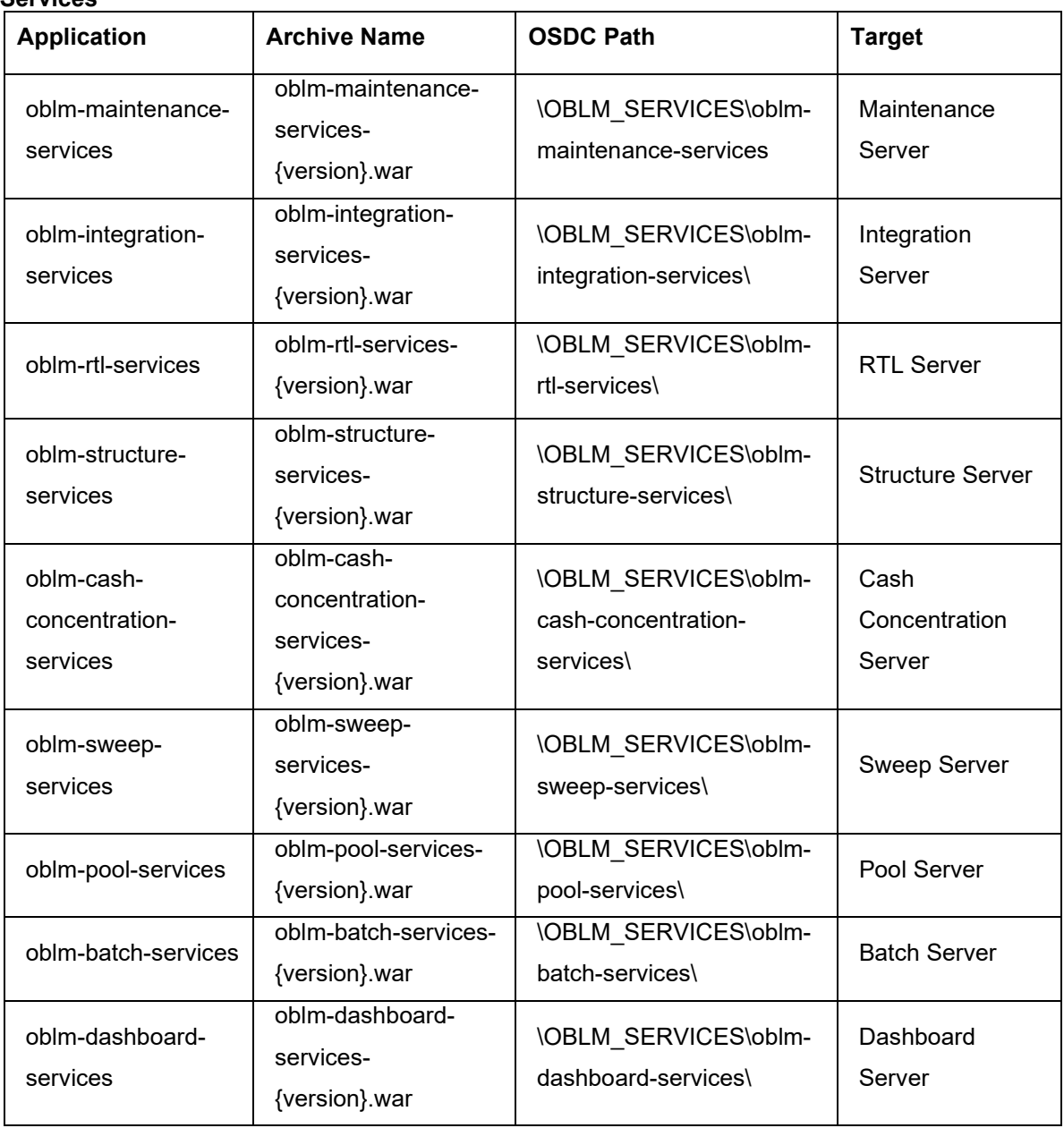

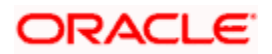

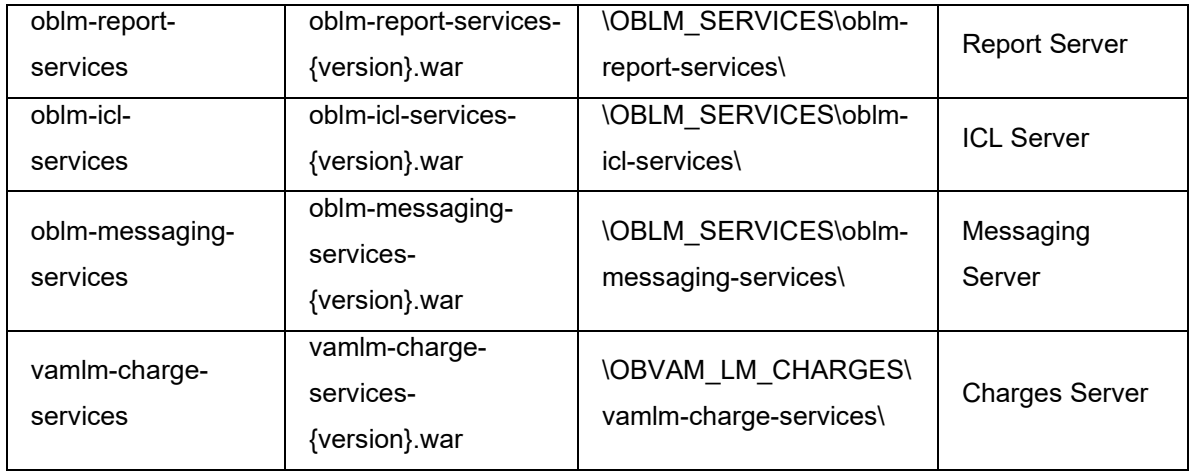

#### **vamlm-charge-services Deployment:**

vamlm-charge-services is the common service for Oracle Banking Virtual Account Management and Oracle Banking Liquidity Management. In a co-deployed situation, it should be deployed from only one of the packages.

Both the product packages contain the exact same version of this service. If you deploy it from the one of the product packages, then do not deploy it from the other one.

**Note:** The value of deployment type in the property table is dependent on the type of deployment.

- If the deployment is standalone for Oracle Banking Liquidity Management, the value should be **lmchg.**
- If the deployment is standalone for Oracle Banking Virtual Account Management, the value should be **vamchg.**
- If the deployment is common for both the products, the value should be **codeployed.**

The below listed common core services must be deployed in a common server to enable the vamlm-charge-services.

- cmc-businessoverrides-services
- cmc-charges-calculation-services
- cmc-resource-segment-orchestrator-service
- cmc-resourceclass-services
- cmc-screenclass-services
- **UI**

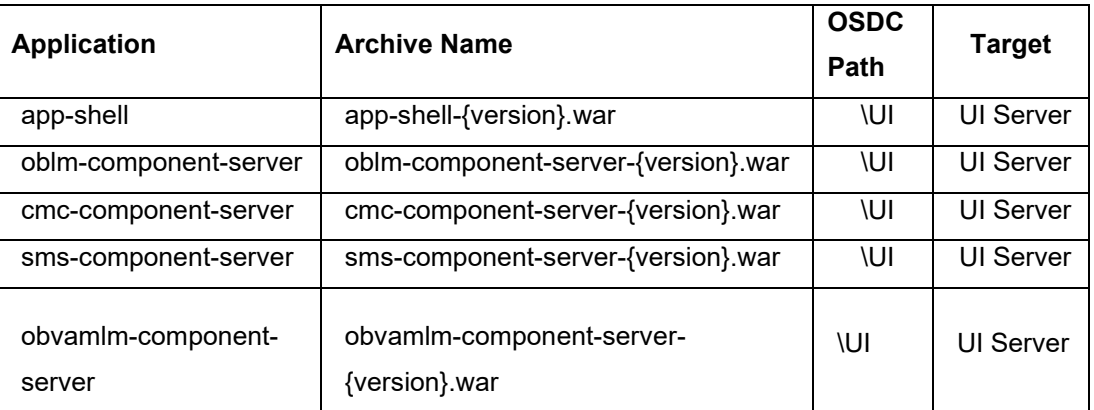

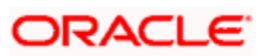

<span id="page-10-0"></span>**NOTE:** Refer to OSDC file for the exact version number for each service.

#### **obvamlm-component-server Deployment:**

obvamlm-component-server is the common component server for Charges in Oracle Banking Virtual Account Management and Oracle Banking Liquidity Management. In a co-deployed situation, it should be deployed from only one of the packages.

Both the product packages contain the exact same version of this component server. If you deploy it from the one of the product packages, then do not deploy it from the other one.

#### **5.3 Steps to Deploy as Application**

To deploy application please refer ANNEXURE-1. "**How to deploy section**".

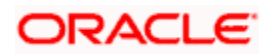

# **6. Restarts and Refresh**

<span id="page-11-0"></span>Once everything is deployed, the managed servers. And for each application call path "/refresh" for refreshing the configuration properties.

#### <span id="page-11-1"></span>**6.1 Restarting Servers**

To restart the server please refer to ANNEXURE-1."**How to restart**" section.

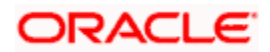

# **7. Logging Area**

### <span id="page-12-1"></span><span id="page-12-0"></span>**7.1 Introduction**

This part of the document will talk about the logs area where after deployment of Oracle Banking Liquidity Management Applications in WebLogic server.

#### **Logging Area**

Oracle Banking Liquidity Management Application writes logs in the below area of the server: <WEBLOGIC\_DOMAIN\_CONFIG\_AREA/servers/OBLMAPP/logs/OBLMAPP.o

ut

Let's assume a domain has been created **oblm\_domain** with **managed\_server** name called **OBLMAPP** in the following area of the server

/scratch/oracle/middleware/user\_projects/domains/**oblm\_domain**". Logging area for OBLM applications would be

**/scratch/oracle/middleware/user\_projects/domains/oblm\_domain/servers/OBLMAPP /logs/ OBLMAPP.out.**

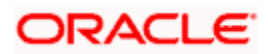

### **ORACLE**

#### **Oracle Banking Liquidity Management Installation Guide**

Oracle Financial Services Software Limited Oracle Park Off Western Express Highway Goregaon (East) Mumbai, Maharashtra 400 063 India

Worldwide Inquiries:

Phone: +91 22 6718 3000

Fax: +91 22 6718 3001

<https://www.oracle.com/industries/financial-services/index.html>

Copyright © 2018, 2021, Oracle and/or its affiliates. All rights reserved.

Oracle and Java are registered trademarks of Oracle and/or its affiliates. Other names may be trademarks of their respective owners.

U.S. GOVERNMENT END USERS: Oracle programs, including any operating system, integrated software, any programs installed on the hardware, and/or documentation, delivered to U.S. Government end users are "commercial computer software" pursuant to the applicable Federal Acquisition Regulation and agency-specific supplemental regulations. As such, use, duplication, disclosure, modification, and adaptation of the programs, including any operating system, integrated software, any programs installed on the hardware, and/or documentation, shall be subject to license terms and license restrictions applicable to the programs. No other rights are granted to the U.S. Government.

This software or hardware is developed for general use in a variety of information management applications. It is not developed or intended for use in any inherently dangerous applications, including applications that may create a risk of personal injury. If you use this software or hardware in dangerous applications, then you shall be responsible to take all appropriate failsafe, backup, redundancy, and other measures to ensure its safe use. Oracle Corporation and its affiliates disclaim any liability for any damages caused by use of this software or hardware in dangerous applications.

This software and related documentation are provided under a license agreement containing restrictions on use and disclosure and are protected by intellectual property laws. Except as expressly permitted in your license agreement or allowed by law, you may not use, copy, reproduce, translate, broadcast, modify, license, transmit, distribute, exhibit, perform, publish or display any part, in any form, or by any means. Reverse engineering, disassembly, or decompilation of this software, unless required by law for interoperability, is prohibited.

The information contained herein is subject to change without notice and is not warranted to be error-free. If you find any errors, please report them to us in writing.

This software or hardware and documentation may provide access to or information on content, products and services from third parties. Oracle Corporation and its affiliates are not responsible for and expressly disclaim all warranties of any kind with respect to third-party content, products, and services. Oracle Corporation and its affiliates will not be responsible for any loss, costs, or damages incurred due to your access to or use of third-party content, products, or services.